## **ANUPGCET-2020**

## **PROCEDURE TO EXERCISE WEB OPTIONS**

- **1.** Open the Website **[www.anudoa.in](http://www.anudoa.in/)**. Home page displayed and click on **ANUPGCET-2020** button.
- **2.** Click on the **Web Options** link for Exercising options.
- **3.** Enter the details as shown in the option from and click **Submit** button.

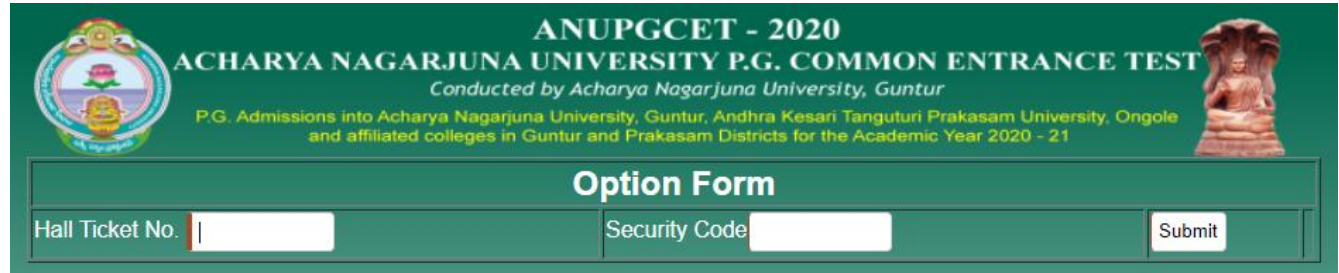

**4.** Option Form will be displayed as shown below with colleges on the **Left side.** This

window displays all the eligible colleges based on gender and specialization.

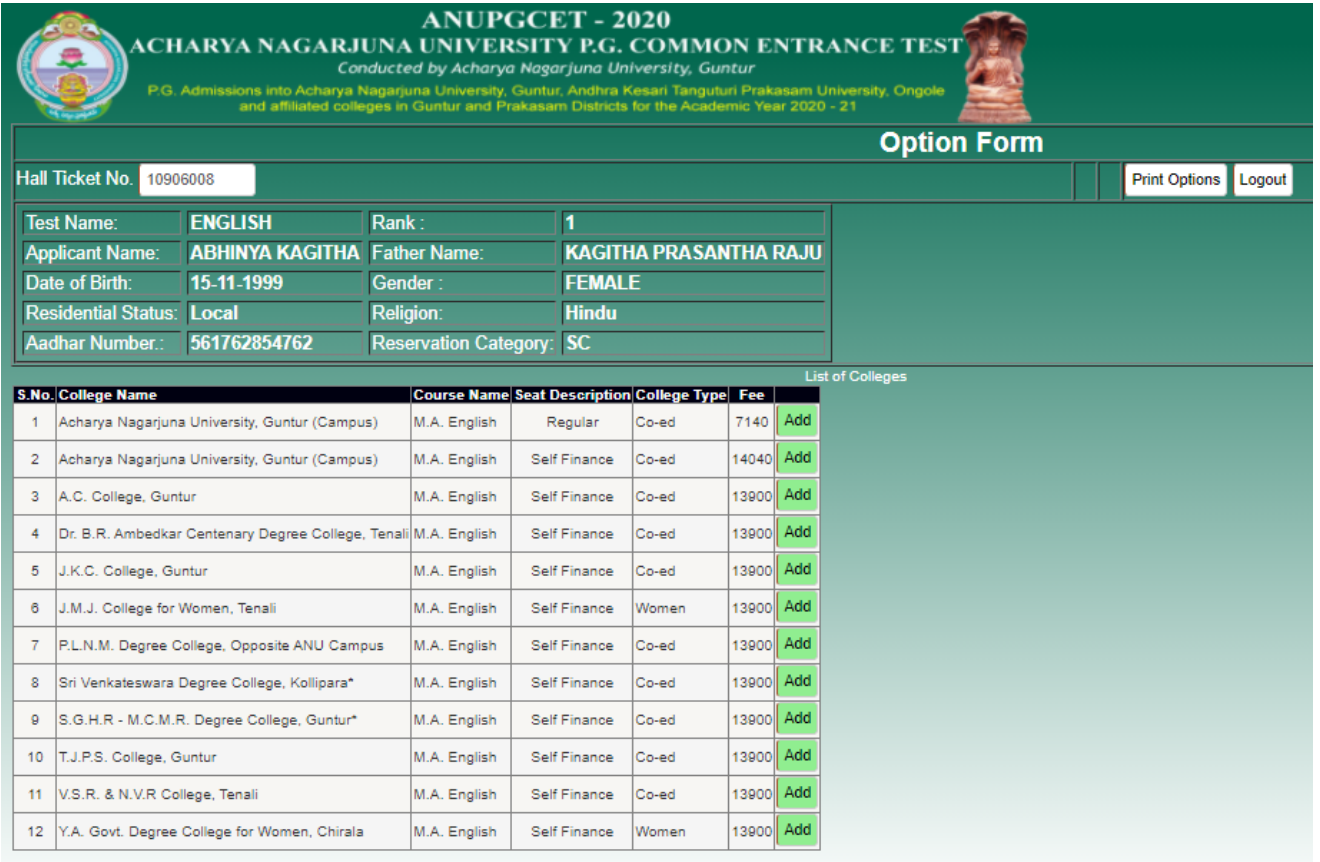

 Select the college on left window and click on **Add** button to add college to the Right side window as option number one. Then next one will be added as Second option and so on.

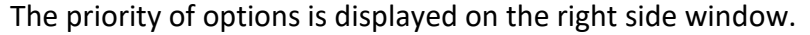

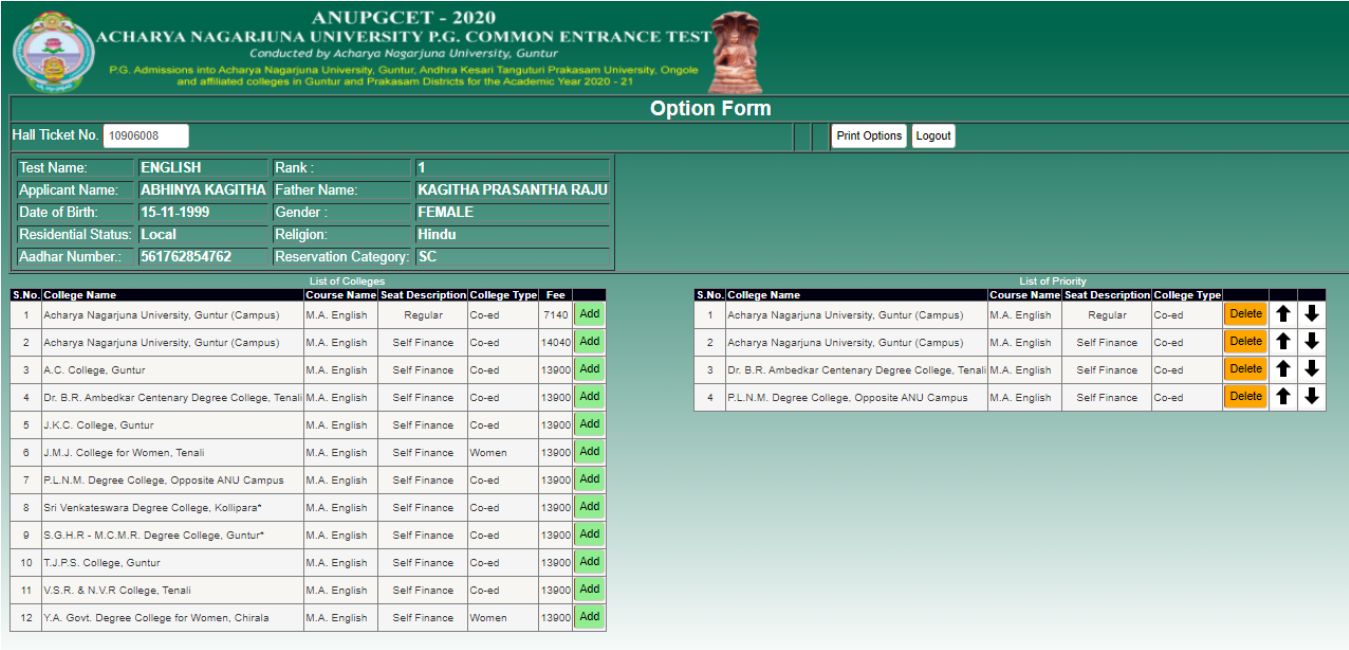

- $\cdot$  Automatically the option will be moved to the new location and the priority numbers will be renumbered.(OR) select the option and press the **UP/DOWN** arrow buttons.
- Select an option and click the **Delete** button, then the option will be deleted from selected list**.**
- **5.** The Saved options can be viewed and/or print through the **Print options** link from home page also.
- **6.** The options exercised will be closed at **00:00 Hrs** midnight on the last date specified for web options in the notification.
- **7.** The options registered in the server will be frozen automatically on the last day specified in the notification and shall be used for seat allotment.
- **8.** The options will be processed on the dates specified and the results will be communicated through **SMS** message to the registered mobile number, which you have provided and you can also take a print of the provisional allotment order from the website.

## **Do's and Don'ts**

- **Do not use mobiles and tablets to exercise the options. Use Computers/Laptops.**
- \* Check college codes thoroughly before entering options.
- Write college names in the order of preference on a White paper before entering into web.
- Do not select colleges which you are not interested.
- ❖ Avoid using slow internet facility.
- Allotments will be made in the order of preference of options and exercise utmost care while entering options.
- ❖ Allotments will be made in the Rank order.
- Allotment made in the web counseling is final and cannot be altered under any circumstances.
- \* Therefore only such colleges and courses that candidate will join without any hesitation should be chosen.
- Director is not responsible for any technical or human errors from Student side while exercising options.
- Keep your mobile with you while exercising options and do not block **SMS.**